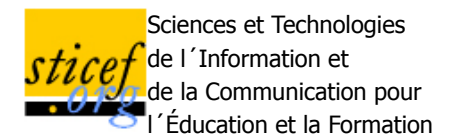

# **Prise en compte des connaissances, capacités et préférences pour une personnalisation multiaspects des activités sur les profils d'apprenants**

Blandine Ginon, Stéphanie Jean-Daubias (LIRIS, Lyon)

RÉSUMÉ : Dans la lignée des recherches sur le modèle ouvert de l'apprenant, de plus en plus d'Environnements Informatiques pour l'Apprentissage Humain (EIAH) permettent aux utilisateurs de visualiser les profils d'apprenants et d'effectuer des activités autour de leur visualisation : négociation du contenu, auto-évaluation, comparaison avec d'autres profils... Nous nous sommes intéressées à la personnalisation de telles activités, d'une part en fonction des connaissances et compétences des apprenants, et d'autre part en fonction des particularités de chaque utilisateur, de ses capacités et éventuels handicaps, ainsi que de ses préférences. Après un état de l'art détaillé, nous présentons notre modèle de personnalisation unifiée multi-aspects des activités sur les profils et la mise en œuvre que nous en avons faite. Nous terminons en présentant la mise à l'essai des logiciels réalisés, ainsi que les conclusions et perspectives qui s'ouvrent à l'issue de ce travail de recherche.

MOTS CLÉS : profils, visualisation, personnalisation, Environnements Informatiques pour l'Apprentissage Humain

**ABSTRACT**: In the line of research on open learner models, more and more Interactive Learning Environments (ILE) allow users to visualize learners profiles, and to perform certain activities on their visualization: content negotiation, self-assessment, comparison with other profiles... We are interested in the personalization of these activities, first in terms of learners' knowledge and skills, and secondly according to the particularities, abilities and preferences of each user. After a detailed state of the art we present PERSUMAP, our model of unified and multi-aspects personalization of activities on profiles and its implementation. After presenting an evaluation of thatimplementation, we conclude and discuss perspectives that this researchhas open.

**KEYWORDS** : profiles, visualization, customization, models, implementation, Interactive Learning Environments

- 1. Introduction
- 2. État de l'art sur la visualisation des profils et la personnalisation des activités sur les profils
- 3. Propositions théoriques pour la personnalisation d'activités sur les profils
- 4. Mise en œuvre d'un outil pour la personnalisation d'activités sur les profils
- 5. Mise à l'essai
- 6. Conclusion et perspectives
- 7. Bibliographie

## **1. Introduction**

Dans cet article, nous présentons les modèles et outils que nous proposons pour rendre possible la personnalisation d'activités interactives autour de la visualisation de profils d'apprenants dont la structure est générique. Cette recherche est l'occasion de combiner deux problématiques essentielles des EIAH : la personnalisation et la réflexivité dans l'apprentissage. Ces problématiques sont étroitement liées aux profils d'apprenants qui sont au cœur des recherches en EIAH. En effet, ils ont plusieurs usages qui concernent différents acteurs de l'apprentissage (Moulet, 2011) : apprenants, familles d'apprenants, enseignants, chercheurs, institutions...

En ce qui concerne la personnalisation, elle reste l'une des problématiques majeures en EIAH actuellement (Marty & Mille, 2009). Elle permet en effet d'une part d'améliorer l'apprentissage en proposant des contenus plus pertinents en prenant en compte les connaissances et compétences des apprenants (éventuellement sous une forme adaptée, à un moment adapté) (Wenger, 1987) (Brusilovsky, 2001), et d'autre part de proposer des contenus plus accessibles, en prenant en compte les capacités des utilisateurs et leurs éventuels handicaps (OMS\_CIF, 2001). Pour cela, la personnalisation peut être mise en place dans les activités pédagogiques proposées aux apprenants (Bruillard, 1997) ; (Vincent et al., 2005), mais aussi dans les activités connexes à l'apprentissage (par exemple le travail sur les profils d'apprenants) (Bull & Kay, 2007) ; (Jackson et al., 2009) ; (Mitrovic & Martin, 2007). La personnalisation manuelle de l'apprentissage, pourtant de plus en plus demandée par les institutions éducatives, n'étant pas envisageable à grande échelle en raison de l'engagement et du temps nécessaires, la proposition d'outils facilitant cette personnalisation est un enjeu important à la fois pour le milieu éducatif et pour les recherches en EIAH.

En ce qui concerne la réflexivité dans l'apprentissage, les enjeux de la visualisation des profils d'apprenants sont multiples. Tout d'abord, la visualisation des profils des apprenants par l'enseignant peut aider celui-ci à mesurer le niveau et la progression générale de ses apprenants (Bull et al., 2007) ; (Bull et al., 2003) ; (Hartley & Mitrovic, 2002), afin de définir des activités de remédiation pour certains élèves en particulier, ou des objectifs pour la classe. De plus, visualiser son propre profil permet à un apprenant d'avoir une démarche réflexive (Bull & Mabbott, 2006a) ; (Bull & Mabbott, 2006b) ; (Bull & Pain, 1995) ; (Zapata-Rivera & Greer, 2004), de faire le point sur ses connaissances et ses conceptions erronées (Mitrovic & Martin, 2007), ou de prendre conscience de ce que l'EIAH perçoit de ses compétences (Bull et al., 2003). Certains EIAH proposent une négociation entre le système et l'apprenant sur le contenu de leur profil (Bull & Mabbott, 2006b) ; (Bull & Pain, 1995) ; (Hartley & Mitrovic, 2002) ; (Zapata-Rivera & Greer, 2004). Enfin, visualiser le profil d'un apprenant permet à sa famille de comprendre ses points forts et ses points faibles (Hartley & Mitrovic, 2002), et visualiser des profils de groupe permettent aux chercheurs et aux institutions de prendre connaissance du niveau global des apprenants (McCalla et al., 2007a) ; (McCalla et al., 2007b).

À l'intersection de ces deux problématiques, le travail de recherche que nous présentons ici concerne la proposition de modèles et outils permettant de fournir à chaque utilisateur des activités interactives personnalisées basées sur les profils d'apprenants, en fonction des connaissances et compétences des apprenants, mais aussi des capacités et préférences des utilisateurs. La personnalisation des activités sur les profils peut concerner différents aspects : capacités cognitives (connaissances, compétences) de l'apprenant, capacités physiques et préférences de l'utilisateur. Si certains travaux prennent en compte quelques-uns de ces critères, il n'existe pas à notre connaissance de démarche générique de personnalisation des activités sur les profils qui puisse porter sur tous ces aspects. En réponse à ce manque, nous présentons notre modèle de PERSonnalisation Unifiée Multi-aspects des Activités sur les Profils : PERSUMAP. Notre modèle permet dans un premier temps à l'enseignant de préparer des séances d'activités sur les profils d'apprenants. Ces séances s'adressent à un type d'utilisateur donné (apprenants, enseignants, familles d'apprenant, chercheurs, institutions...) et sont personnalisées d'une part en fonction des connaissances et compétences de l'apprenant dont le profil est au cœur de l'activité, et d'autre part en fonction des capacités de l'utilisateur. Notre modèle permet de proposer dans un second temps des séances d'activités sur les profils d'apprenants personnalisées pour chaque utilisateur en fonction des choix définis par l'enseignant, mais aussi des préférences de l'utilisateur. Nous avons mis en œuvre PERSUMAP dans deux modules de l'environnement EPROFILEA. Le premier module, *Regards*, permet à l'enseignant de préparer des séances d'activités autour de la visualisation de profils d'apprenants pour chaque type d'utilisateur. Le second module, *Perl*, propose ensuite des activités personnalisées sur les profils aux utilisateurs, en fonction de leurs capacités et de leurs préférences, ainsi que des choix de l'enseignant. Un utilisateur peut par exemple visualiser l'évolution du profil d'un apprenant, comparer le profil d'un apprenant avec le profil de la classe, définir des objectifs pour un apprenant...

Dans cet article, nous présentons le contexte de ce travail, ainsi qu'un scénario d'usage suivi d'un état de l'art sur la personnalisation des activités basées sur la visualisation de profils en fonction des connaissances, compétences, capacités et préférences. Nous exposons par la suite notre modèle de personnalisation multi-aspects des activités sur les profils, ainsi que la mise en œuvre que nous en avons faite. Enfin, nous revenons sur notre scénario d'usage et nous présentons la mise à l'essai de notre approche. Nous concluons par les perspectives de notre travail.

## **1.1. Contexte**

Le projet PERLEA (Profils d'Elèves Réutilisés pour L'Enseignant et l'Apprenant) vise à proposer des modèles et des outils permettant une réutilisation et une exploitation mutualisée de profils d'apprenants hétérogènes, existants ou à venir, papier-crayon ou logiciels, dans des contextes différents et par des acteurs autres que leur auteur (Jean-Daubias et al., 2009).

Dans ce cadre, nous manipulons dans cette recherche différents types de profils. Un profil d'apprenant est un ensemble de données informatiques. Il est conçu à partir d'informations pédagogiques concernant un apprenant. Plus spécifiquement, le profil d'apprentissage d'un apprenant rassemble des informations, jugées pertinentes par l'auteur à l'origine de sa création, sur ses connaissances et compétences, comme son niveau d'anglais ou son taux de réussite à un examen de géographie. Nous distinguons la structure du profil qui définit l'organisation des données et les données elles-mêmes. Pour rendre compte de l'évolution de l'apprentissage, ces informations doivent pouvoir évoluer dans le temps. Notons que le profil d'apprentissage se distingue du portfolio (Eyssautier-Bavay, 2004) ; (Moulet, 2005) par le fait qu'il n'intègre pas les productions des élèves, mais seulement le résultat des évaluations associées : notes, appréciations, commentaires... Afin de permettre une prise en compte des capacités et des préférences d'un utilisateur, il est nécessaire de stoker ces informations dans des profils. Le profil de capacités d'un utilisateur concerne ses capacités physiques et mentales (OMS\_CIF, 2001), comme son niveau d'audition ou la durée moyenne de concentration qu'il est capable de fournir sur une activité pédagogique. Le profil de préférences d'un utilisateur peut contenir des informations telles que ses couleurs ou polices préférées. La prise en compte de ces préférences, qui peut paraître anecdotique, peut néanmoins se révéler indispensable dans le cas où l'enseignant n'a pas lui-même défini de règle de personnalisation à destination des élèves en situation de handicap. Par exemple, dans le cas d'un élève daltonien, le choix des couleurs revêt une grande importance ; de même pour des élèves dyslexiques, l'utilisation d'une police sans sérif peut faciliter la lecture : l'application des préférences de tels utilisateurs permet de pallier l'absence de règles spécifiques de prise en compte de leur handicap.

La réutilisation de profils souhaitée dans le projet PERLEA nécessite que ces profils soient décrits selon un formalisme commun. PERLEA dispose d'un tel formalisme avec le langage de modélisation de profil PMDLe (Eyssautier-Bavay, 2008) ; (Ginon & Jean-Daubias, 2011) ; (Jean-Daubias et al., 2009). PMDLe permet de créer des modèles de profils qui seront par la suite instanciés en profils d'apprenants, dont la structure sera commune, mais qui contiendront des données propres à chaque apprenant. De plus, la généricité de PMDLe permet d'exprimer des profils adaptés aux besoins spécifiques des enseignants les plus variés. Un profil d'apprenant respectant le formalisme PMDLe est composé d'un ensemble d'éléments, précisés en composantes et sous-composantes et associés à une échelle, respectant sPMDLe, une extension du langage PMDLe. Cette échelle peut être numérique (une note sur 10 ou sur 20, un pourcentage...), ou textuelle (acquis/non acquis, ABCDEF...). Certains éléments peuvent être associés à un autre type d'échelle, comme les éléments de types commentaires qui sont associés à une échelle de type « texte libre ».

Le projet PERLEA a donné lieu au développement d'un EIAH, l'environnement EPROFILEA, dans lequel sont mis en œuvre les modèles définis dans le projet. EPROFILEA s'adresse principalement à des enseignants et est adapté à tous les niveaux, dans différentes matières. Il est composé de deux phases. La phase de préparation permet d'obtenir des profils d'apprenants décrits selon un formalisme commun : le langage PMDLe. Ces profils peuvent ensuite être exploités dans la phase d'exploitation des profils. Dans l'environnement EPROFILEA, ces exploitations sont de deux types : d'une part la personnalisation d'activités pédagogiques basée sur le profil des apprenants est proposée dans le module *Adapte* (Lefevre et al., 2011b), et d'autre part des activités interactives et personnalisées autour de la visualisation des profils d'apprenants sont proposées par les modules *Regards* et *Perl*, présentés dans cet article.

## **1.2. Scénario d'usage**

Pour illustrer notre problématique, prenons le scénario d'usage suivant : Alex est enseignant dans une

classe de CM1. Il évalue ses élèves dans deux matières, le Français et les Mathématiques, chacune divisée en plusieurs composantes. Alex évalue les connaissances en Français à l'aide de l'échelle textuelle : maîtrisé (M)/ partiellement maîtrisé (PM)/ non maîtrisé (NM), et les connaissances en Mathématiques par une note entre 0 et 20. La grille d'évaluation utilisée par Alex est donnée en Fig. 1. Alex a évalué ses élèves pour les trois trimestres de l'année, leurs résultats sont donnés en Fig. 2.

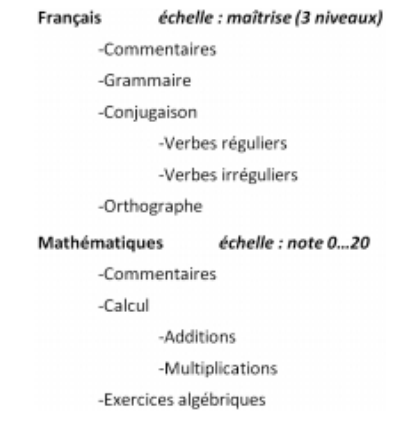

**Fig. 1 • Grille d'évaluation utilisée par Alex**

Alex souhaite proposer différentes activités réflexives basées sur les profils aux élèves de sa classe. Il désire que chaque élève visualise son profil, et que les élèves ayant amélioré leurs résultats en Français ou en Mathématiques visualisent l'évolution de leur profil. Alex souhaite également que les bons élèves puissent comparer leur profil avec le profil de la classe et que les autres élèves définissent des objectifs pour la prochaine période d'évaluation.

De plus, Alex souhaite que la visualisation de profils soit personnalisée en fonction des connaissances représentées dans les profils, mais également en fonction d'informations complémentaires dont il dispose. Il connait par exemple les éventuels problèmes de vision de ses élèves, ainsi que leurs préférences en matière de couleurs et de polices.

| Éléments évalués                        | Lucas |                | Mathis |    | Noémie         |    | Olivia |                | Paul |     |                |    |           |                |           |
|-----------------------------------------|-------|----------------|--------|----|----------------|----|--------|----------------|------|-----|----------------|----|-----------|----------------|-----------|
|                                         | T1    | T <sub>2</sub> | T3     | T1 | T <sub>2</sub> | T3 | т1     | T <sub>2</sub> | T3   | T1  | T <sub>2</sub> | T3 | T1        | T <sub>2</sub> | T3        |
| Français>Grammaire                      | PM    | PM             | M      | м  | PM             | PM | M      | <b>PM</b>      | M    | M   | M              | M  | <b>NM</b> | PM             | <b>NM</b> |
| Français>Conjugaison>Verbes réguliers   | PM    | $\sim$         | PM     | PM | PM             | PM | PM     | PM             | PM   | NIM | PM             | PM | <b>NM</b> | PM             | PM        |
| Français>Conjugaison>Verbes irréguliers | NM    | $\sim$         | PM     | PM | M              | M  | PM     | M              | M    | NM  | NM             | PM | <b>NM</b> | <b>NM</b>      | PM        |
| Francais>Orthographe                    | NM    | <b>NM</b>      | PM     | PM | PM             | PM | ٠      | M              | M    | PM  | PM             | M  | NM        | <b>NM</b>      | <b>NM</b> |
| Mathématiques>Calcul>Additions          | 12    | 15             | 16     | 14 | 14             | 11 | T      | 6              | ġ    | 17  | 15             | 16 | 12        | 11             | 14        |
| Mathématiques>Calcul>Multiplications    | 9     | 13             | 12     | 12 | 13             | 13 | ъ      | ň              | Ĥ    | 15  | 15             | 17 | 10        | 13             | 15        |
| Mathématiques>Exercices algébriques     | 10    | $\sim$         | 14     | 11 | 13             | 12 | ğ,     |                | 10   | 12  | 14             | 15 | 9         | Ň              | 12        |

**Fig. 2 • Résultats des élèves de CM1 d'Alex**

En l'état actuel, Alex ne peut pas facilement obtenir une telle personnalisation en raison de l'absence de système le permettant et en raison du temps important nécessaire pour établir une telle personnalisation manuellement.

## **2. État de l'art sur la visualisation des profils et la personnalisation des activités sur les profils**

La visualisation de profils étant au cœur des activités basées sur les profils, nous avons étudié les manières de représenter les profils et les données qu'ils contiennent. Nous avons ensuite étudié les différents aspects à prendre en compte pour proposer une personnalisation des activités basées sur la visualisation de profils d'apprenants.

## **2.1. Représentations de profils**

Dans cette partie, nous distinguons d'une part la représentation de la structure du profil (par exemple un

profil peut être organisé sous forme d'une liste hiérarchique contenant des informations relatives à l'Histoire et à la maîtrise de la Géographie) et d'autre part la représentation des données contenues dans ce profil (par exemple une note sur 20 en Histoire et un commentaire relatif à la Géographie). Par exemple, dans la représentation utilisée par SQL-Tutor (Mitrovic & Martin, 2007) (cf. Fig. 3), la structure des profils est représentée par une liste d'éléments, alors que les données contenues dans un profil sont représentées par une barre de progression.

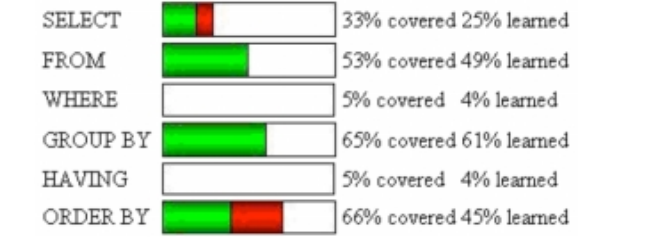

**Fig. 3 • Représentation d'un profil sous forme d'énumération dans SQL-Tutor**

Les EIAH représentent la structure des profils d'apprenants sous des formes variées : tableaux, listes, graphes ou encore structures hiérarchiques. Chacune de ces représentations possède ses avantages et ses limites. Les EIAH qui représentent les profils d'apprenants sous forme de tableau ou de liste ont fait le choix d'une structure de profils simple et fixe. C'est le cas par exemple de SQL-Tutor (Mitrovic & Martin, 2007), dont les profils ne contiennent que 6 éléments ( cf. Fig. 3). Les éléments sans lien hiérarchique peuvent être visualisés côte à côte aisément, ce qui permet de comparer facilement ces éléments. Néanmoins, les éléments des profils doivent être peu nombreux dans ce genre de représentations pour que la visualisation reste claire et attractive. Cette représentation n'est donc pas adaptée à des structures de profils complexes. Certains EIAH proposent une visualisation de profils sous forme de graphes. C'est le cas dans Vismod (Zapata-Rivera & Greer, 2004), dont les profils d'apprenants sont des réseaux bayésiens (cf. Fig. 4). D'autres EIAH, comme Sam text Editor (Kay, 1997) et e-Kermit (Mitrovic & Martin, 2007), ont choisi de représenter les profils sous forme hiérarchique. Cliquer sur un élément permet d'afficher ou de masquer ses descendants, afin d'avoir plusieurs niveaux de détails dans la visualisation. De plus, si les éléments fils d'un nœud partagent la même échelle, il est possible d'attribuer au nœud père la moyenne des valeurs de ses enfants. Cela permet d'avoir des valeurs à tous les niveaux de la structure hiérarchique et d'aboutir éventuellement à une visualisation simplifiée du profil comme le propose e-Kermit.

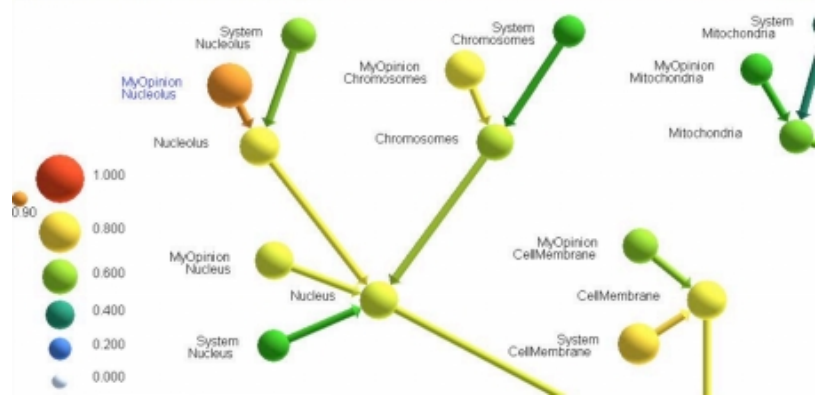

**Fig. 4 • Représentation d'un profil sous forme de graphe dans Vismod**

Intéressons-nous maintenant à la manière de représenter les données contenues dans les profils. Les pourcentages sont souvent représentés par des barres de progression parfois détaillées et associées à une représentation textuelle, comme dans C-Polmile (Bull et al., 2003), SQL-Tutor (Mitrovic & Martin, 2007), ou e-Kermit (Mitrovic & Martin, 2007). Les nombres entiers peuvent être représentés par des histogrammes, comme dans MoreMaths (Bull et al., 2003) ou CosyQTI (Lazarinis & Retalis, 2007). Les données d'un profil peuvent également être représentées de manière textuelle comme dans Mr. Collins (Bull & Pain, 1995) ou iStart-me (Jackson et al., 2009) ou par un code couleur comme dans OLMlets

(Bull et al., 2007) ou Flexi-OLM (Bull & Mabbott, 2006a). Cependant, les codes couleur peuvent poser problème, pour les personnes daltoniennes notamment, et devraient donc être combinés à d'autres représentations ou dépendre des capacités des utilisateurs, ce qui n'est pas le cas dans les systèmes qui utilisent de tels codes. Plusieurs EIAH utilisent une représentation symbolique des données de profils d'apprenants, comme QuizPACK (Brusilovsky & Sosnovsky, 2005), en particulier lorsque la visualisation du profil s'adresse à des enfants comme Wandies (Bull et al., 2005) ou à des personnes handicapées mentales, comme Clique et Gagne (Jobert & Michel, 2008).

Dans la plupart des EIAH que nous avons étudiés, les profils d'apprenants ne comportent que des éléments partageant une même échelle. Par exemple, les profils de SQL-Tutor contiennent uniquement des pourcentages, ceux de Sam Text Editor uniquement des éléments acquis ou non acquis. Cependant, les profils doivent pouvoir contenir des éléments associés à différentes échelles variées, par exemple numériques (pourcentage, note sur 5 ou sur 20, nombre entier...), ou textuelles (non acquis/ acquis, non maîtrisé/ partiellement maîtrisé/ maîtrisé). En conséquence, tous les éléments d'un profil ne pourront pas être représentés de la même manière, et la visualisation devra s'adapter au type d'échelle de chaque élément.

Dans le cadre de certaines activités sur les profils d'apprenants, il peut être nécessaire de représenter l'évolution des données contenues dans un profil. De même que pour la représentation de données, il existe plusieurs manières de représenter l'évolution de données. Tout d'abord, les données représentant un même élément mais pour plusieurs dates peuvent être représentées côte à côte. L'évolution de données peut être représentée de manière textuelle, en précisant si une donnée a augmenté ou diminué, c'est le cas dans CosyQTI (Lazarinis & Retalis, 2007). L'évolution de données peut aussi être représentée de manière symbolique, c'est parfois le cas dans les pratiques des enseignants, qui peuvent par exemple utiliser une flèche vers le haut ou vers le bas ou une barre horizontale pour représenter l'évolution de l'acquisition d'une compétence. Cette représentation est simple et claire, elle peut convenir pour tous les types d'utilisateurs, enfants ou adultes. Néanmoins, elle est imprécise : il est impossible de différencier un élément ayant légèrement évolué d'un élément ayant beaucoup évolué. De plus, les représentations symboliques ne permettent pas de représenter l'évolution d'un élément sur une période comportant plus de deux évaluations. L'évolution de données est par ailleurs très fréquemment représentée de manière graphique, par exemple par une courbe de progression.

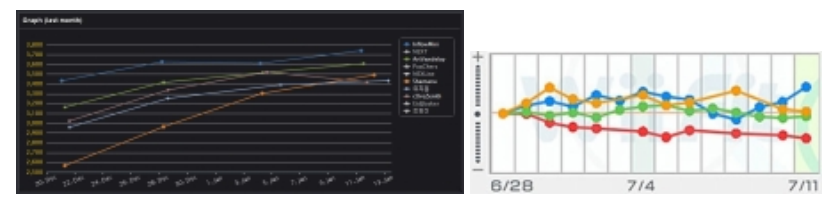

**Fig. 5 • Représentations graphiques utilisées dans les jeux vidéo Star Craft 2 (à gauche) et Wii Fit (à droite)**

Dans le domaine de l'apprentissage, la motivation des apprenants est essentielle, c'est pourquoi la comparaison entre les apprenants ou entre l'évolution de plusieurs apprenants peut être pertinente dans certaines activités sur les profils. En effet, cela permet d'inciter les apprenants à progresser en les plaçant dans une démarche compétitive (Bull et al., 2007). Une manière très simple de comparer des données de plusieurs apprenants ou d'un apprenant et du groupe est de les représenter côte à côte (Bull & Mabbott, 2006a) ; (Bull & Pain, 1995). Il est également possible de comparer des données sans préciser leur valeur, à l'aide d'une représentation symbolique (Bull & McKay, 2004). Par ailleurs les résultats de différents apprenants peuvent être représentés par une courbe sur un même graphique, c'est un choix de représentation particulièrement fréquent dans le domaine des jeux vidéo. Cette représentation permet de comparer facilement les résultats des apprenants, tout en visualisant leur progression respective, c'est par exemple la représentation utilisée par le jeu Star Craft 2 (cf. partie gauche de la Fig. 5) pour représenter l'évolution du score de plusieurs joueurs. Au contraire, une autre représentation graphique permet de comparer aisément l'évolution des apprenants, sans préciser les résultats réels de ces apprenants, en faisant partir chaque courbe du même point, pour ne représenter que l'évolution. C'est le choix qui a été fait dans le jeu Wii Fit (cf. partie droite de la Fig. 5) pour représenter l'évolution de l'IMC (Indice de

Masse Corporelle) de plusieurs joueurs. L'imprécision sur le score réel peut être souhaitable. Par exemple, si un élève a des résultats faibles mais en augmentation, l'enseignant peut souhaiter le valoriser en lui montrant que sa progression est plus importante que celles des autres élèves, sans insister sur le fait que ses résultats sont inférieurs à ceux des autres élèves.

### **2.2. Personnalisation des séances d'activités sur les profils par l'enseignant**

Afin de proposer à chaque utilisateur des activités personnalisées sur les profils, l'enseignant doit pouvoir choisir quelles activités seront accessibles à un utilisateur, mais aussi quels seront les éléments visibles, et de quelles manières ils seront représentés. Nous présentons ici les travaux qui abordent cette question.

Les EIAH offrant une ou plusieurs activités sur les profils ne permettent pas à l'enseignant de contrôler l'accès à ces activités. Par exemple, avec Mr. Collins (Bull & Pain, 1995), l'apprenant peut à tout moment comparer son profil d'auto-évaluation avec le profil créé par le système, modifier son profil d'autoévaluation et négocier le contenu du profil créé par le système : aucune activité ne peut être bloquée par l'enseignant.

Certains EIAH ne présentent pas la totalité du contenu du profil. Cela s'explique par le trop vaste contenu du profil, qui surchargerait d'informations l'utilisateur, ou par la volonté de masquer aux apprenants certaines informations utilisées par l'EIAH. Certains logiciels utilisés par les établissements scolaires pour le suivi des élèves permettent de masquer des informations en fonction du type d'utilisateurs. Par exemple, Nota Bene (Nota\_Bene, 2010) permet au chef d'établissement de masquer les commentaires des enseignants jusqu'au conseil de classe, mais cette personnalisation ne concerne que les commentaires. Il peut également être pertinent de ne pas montrer les mêmes éléments à deux utilisateurs du même type. Par exemple, un enseignant peut choisir de masquer certains résultats pour un apprenant très faible, afin d'insister plutôt sur les points positifs de son profil pour ne pas le décourager. À notre connaissance, cette personnalisation n'est pas possible avec les systèmes actuels.

Des logiciels proposent une visualisation adaptée à différents types d'utilisateurs, c'est le cas pour MoreMaths (Bull & McKay, 2004) qui propose une visualisation à l'aide d'histogrammes pour les enseignants et une visualisation à l'aide de smileys pour les apprenants ; le public ciblé par cet EIAH étant des enfants de 8 à 9 ans. Néanmoins, le choix des représentations pour les utilisateurs est fait par le système. L'enseignant n'a pas la possibilité de choisir lui-même quelles représentations seront proposées à un type d'utilisateurs. Par ailleurs, l'enseignant peut souhaiter attribuer des représentations différentes à deux utilisateurs d'un même type. Par exemple, un enseignant peut vouloir représenter les éléments d'un profil de manière symbolique pour tous les apprenants, et ajouter une représentation textuelle précisant le niveau de maîtrise de l'apprenant uniquement pour les apprenants sachant lire. Cette personnalisation en fonction des capacités et connaissances de l'apprenant n'est pas, à notre connaissance, proposée par les travaux existants sur la visualisation.

Il existe néanmoins des travaux sur la personnalisation de l'apprentissage qui permettent de prendre en compte les capacités et connaissances d'un apprenant. Ces travaux sont basés sur la définition de règles de la forme « if X then Y else Z ». Par exemple CosyQTI (Lazarinis & Retalis, 2007) et aLFanet (Van Rosmalen et al., 2006) permettent à l'enseignant de définir des règles pour personnaliser l'enchaînement des questions dans des QCM ou des questionnaires d'auto-évaluation. *Adapte* (Lefevre et al., 2011a) permet quant à lui de personnaliser des séances d'utilisation d'un EIAH ou des feuilles d'exercices à l'aide de règles. *Adapte* met en œuvre le modèle de personnalisation unifiée d'activités pédagogiques PERSUA2 (Lefevre et al., 2011b). Cependant, dans ces trois approches, les règles de personnalisation portent exclusivement sur les connaissances et compétences des apprenants, mais ne portent pas sur les capacités ni sur les préférences des utilisateurs.

Bien qu'il existe de nombreuses représentations possibles pour les données d'un profil, les EIAH existants imposent souvent une ou plusieurs représentations. L'enseignant n'a pas la possibilité de sélectionner lui-même la ou les représentations qui lui semblent adaptées. Il pourrait également souhaiter personnaliser les représentations proposées par un EIAH, pour qu'elles répondent plus précisément à ses besoins, ou soient plus adaptées à un utilisateur particulier. Ainsi, CosyQTI (Lazarinis & Retalis, 2007) et PépiProfil (Jean, 2000) proposent aux enseignants de personnaliser une représentation textuelle en modifiant les seuils d'appartenance à une catégorie. Par exemple, l'enseignant peut définir qu'un résultat

est considéré comme excellent à partir de 80 % de réussite au lieu de 70 %. Néanmoins, la personnalisation est limitée puisque l'enseignant ne peut pas modifier le nombre de catégories ni choisir l'intitulé avec lequel elles seront présentées.

### **2.3. Prise en compte des préférences de l'utilisateur**

Nous traitons maintenant la question de la prise en compte des préférences de l'utilisateur. Elle peut se faire selon deux démarches, qui peuvent être complémentaires. La première démarche consiste à permettre à l'utilisateur de configurer le système. La seconde consiste à personnaliser automatiquement le système pour un utilisateur.

Tout d'abord, certaines approches permettent à l'utilisateur d'un système de le configurer, afin que celui-ci soit personnalisé pour lui. Dans le cas des représentations de profils sous forme hiérarchique, l'utilisateur peut choisir le niveau de détails qu'il souhaite visualiser, en affichant/ masquant certaines branches du profil, comme dans Sam Text Editor (Kay, 1997) ou e-Kermit (Mitrovic & Martin, 2007). Dans i-start-me (Jackson et al., 2009), la personnalisation de l'interface est une activité ludique, disponible comme récompense pour les apprenants ayant progressé. Dans UMPTEEN (Bull et al., 2007), l'utilisateur peut choisir le niveau de précision de la représentation d'un élément. Certains EIAH proposent en outre à l'utilisateur de choisir entre plusieurs modes de visualisation de leur profil comme flexi-OLM (Bull et al., 2005) et OLMlet (Bull & Mabbott, 2006a). Cependant, dans ces systèmes, les choix de l'utilisateur ne sont pas stockés pour lui être présentés par défaut lors d'une prochaine utilisation.

Une autre démarche de personnalisation consiste à prendre en compte les préférences de l'utilisateur, stockées au sein de l'application. Ces préférences peuvent être déduites des utilisations précédentes. C'est le cas par exemple avec Microsoft Office 2003 qui personnalise les menus en fonction des actions les plus fréquentes de l'utilisateur. La personnalisation peut également être basée sur des informations complétées par l'utilisateur, stockées sous forme de profil de préférences par exemple. De tels travaux sur la personnalisation des interfaces ont été menés dans le domaine des hypermédias adaptatifs (Brusilovsky, 1996). L'environnement CUMAPH (Habieb-Mammar & Tarpin-Bernard, 2004) permet ainsi d'adapter la présentation d'hyperdocuments au profil cognitif de l'utilisateur, en générant des feuilles de styles personnalisées en fonction de ses préférences. Par ailleurs, il existe des hypermédias proposant une représentation personnalisée des hyperdocuments en fonction du profil de l'utilisateur, mais aussi une interface personnalisée pour cet utilisateur (Samaan, 2006).

Certaines approches de la personnalisation sont basées sur le profil de l'utilisateur tout en permettant un certain contrôle de la part de celui-ci. (Czarkowski et al., 2005) proposent une démarche de personnalisation du contenu pédagogique basée sur un profil de personnalisation que l'utilisateur peut visualiser et modifier. De plus, l'utilisateur peut voir ce qui a été personnalisé pour lui et connaître la raison de cette personnalisation. L'étude menée par les auteurs montre que les utilisateurs apprécient de pouvoir comprendre et contrôler la personnalisation. Néanmoins, si les utilisateurs veulent modifier la personnalisation, ils doivent modifier leur profil de personnalisation. Cependant, un utilisateur peut souhaiter modifier un paramètre de personnalisation seulement dans un cas bien précis, sans modifier pour autant son profil de préférences.

## **2.4. Bilan de l'état de l'art**

Pour représenter la structure des profils, nous avons vu qu'il existe de nombreuses représentations. Les structures hiérarchiques nous paraissent particulièrement intéressantes, car elles sont adaptées pour représenter des structures de profils variées. Pour représenter les données d'un profil, il existe également de nombreuses représentations, textuelles, numériques, graphiques ou encore symboliques. Néanmoins, l'enseignant n'a pas la possibilité dans les systèmes actuels de déterminer quels éléments d'un profil seront visualisables par quels utilisateurs, ni de quelles manières ils seront représentés. Certaines approches existantes peuvent cependant être utilisées pour permettre une telle personnalisation. D'une part, la définition de seuils (Bull et al., 2007) ; (Jean, 2000) permettrait à l'enseignant de personnaliser les représentations. Par exemple, si un élément est représenté par une barre de progression, l'enseignant pourrait définir des seuils indiquant la couleur de la barre en fonction de la valeur de l'élément. D'autre part, la création de règles (Lazarinis & Retalis, 2007) ; (Lefevre et al., 2011a) ; (Van Rosmalen et al.,

2006) permettrait à l'enseignant d'attribuer des activités ou des représentations différentes selon les utilisateurs. Ces règles porteraient sur les connaissances et compétences des apprenants, et sur les capacités et particularités de tous les utilisateurs. Nous aurions pu nous appuyer sur le modèle PERSUA2 (Lefevre et al., 2011b) de personnalisation des activités pédagogiques à partir du langage PMDLe, et en proposer une extension. Cependant les activités sur profils d'apprenants sont particulières, car basées sur la visualisation des profils. Il était dès lors préférable de s'appuyer sur PMDLe pour personnaliser ces activités et non les aborder comme n'importe quelle activité externe personnalisable par PERSUA2. Un modèle différent de PERSUA2 était donc nécessaire.

Concernant la personnalisation par la prise en compte des préférences de l'utilisateur, notre état de l'art met en évidence deux approches : proposer à l'utilisateur de configurer le système, ou personnaliser automatiquement ce système à partir d'informations sur les préférences de l'utilisateur. Ces deux approches peuvent être combinées (Czarkowski et al., 2005), néanmoins l'enseignant n'a actuellement pas la possibilité de déterminer ce que l'utilisateur pourra personnaliser.

## **3. Propositions théoriques pour la personnalisation d'activités sur les profils**

Le travail présenté dans cet article vise à proposer des activités sur les profils d'apprenants, personnalisables en fonction du type d'utilisateurs, des connaissances et compétences des apprenants, des capacités et préférences des utilisateurs, et de manière adaptée à des profils ayant une structure générique décrite à l'aide du langage de modélisation de profils PMDLe (Eyssautier-Bavay, 2008) ; (Ginon et al., 2011).

Pour cela nous avons établi une typologie des activités possibles sur les profils d'apprenants. Nous avons également défini un modèle de personnalisation unifiée multi-aspects des activités sur les profils d'apprenants PERSUMAP. Ce modèle permet à un enseignant de préparer des séances d'activités sur les profils en définissant des vues qui spécifient comment le profil pourra être visualisé. Une vue est constituée d'un ensemble d'associations entre des éléments d'un profil décrit en PMDLe et un ensemble de représentations d'éléments. Chacune de ces représentations peut être soumise à un ensemble de conditions qui permettent de spécifier dans quels cas une représentation d'éléments sera disponible pour un utilisateur, en fonction de ses capacités et du profil d'apprenant visualisé. Si l'enseignant l'autorise, certaines représentations peuvent tenir compte des préférences de chaque utilisateur, au niveau des couleurs et des polices notamment. De plus, lors de la visualisation d'un profil, PERSUMAP prend en compte les préférences de l'utilisateur, pour sélectionner par exemple la ou les représentations qui conviennent le mieux à un utilisateur, parmi celles qui lui sont attribuées dans la vue définie par l'enseignant. Dans la suite de cet article, nous décrivons plus précisément la typologie des activités sur les profils d'apprenants, puis le modèle de personnalisation de ces activités que nous proposons.

## **3.1. Typologie des activités sur les profils**

Une étude détaillée, fondée à la fois sur une étude précédente (Eyssautier-Bavay, 2008) ; (Eyssautier-Bavay & Ollagnier-Beldame, 2006), sur les pratiques d'enseignants et sur une étude bibliographique nous a permis de définir une typologie des activités sur les profils. Cette typologie vise à identifier le spectre des activités possibles sur les profils d'apprenants. Dans sa version détaillée, elle fournit des informations sur les acteurs principalement concernés par ces activités (apprenants, familles d'apprenants...), ainsi que sur le niveau des apprenants sur lesquels elles portent (maternelle, primaire...) (Jean-Daubias, 2011). Toutefois, la typologie que nous proposons ne porte pas de jugement sur l'intérêt pédagogique de telles activités. Cette typologie (cf. Fig. 6), regroupe les activités en cinq catégories. Pour les trois premières catégories, on distingue les activités portant sur un profil de celles portant sur l'évolution de ce profil (qui sont encadrées).

Le premier type d'activités, la **consultation** des profils, regroupe les activités de visualisation des informations du profil, activités très fréquentes dans les EIAH (Bull et al., 2005) ; (Hartley & Mitrovic, 2002) ; (Zapata-Rivera & Greer, 2004). Ce sont des activités qui permettent aux apprenants de prendre connaissance du contenu de leur profil et d'intégrer ces informations pour se situer par rapport à leur

apprentissage. Ces activités concernent le profil de l'apprenant lui-même, ou éventuellement son évolution (Bull et al., 2005) ; (Lazarinis & Retalis, 2007) et ne comportent pas de modification de ce profil. Le deuxième type d'activités rassemble les activités de **comparaison** de plusieurs profils du même apprenant. Il s'agit d'engager l'apprenant à prendre du recul sur son apprentissage en lui permettant par exemple de comparer son profil à son profil cible (un profil qu'il a préalablement établi comme objectif à atteindre) définissant ses objectifs en termes d'apprentissage ou de résultats (Bull & Mabbott, 2006a), ou de comparer son profil à son profil d'auto-évaluation (un profil qu'il a préalablement établi en s'autoévaluant sur les activités concernées), afin de confronter son point de vue à celui de son enseignant ou du système qui l'a évalué (Bull & Pain, 1995). Il est également possible de comparer deux profils d'un même apprenant, correspondant à deux périodes. Par exemple, dans le cas d'un élève redoublant une classe, l'enseignant peut avoir choisi de conserver deux profils distincts et de permettre à l'apprenant de les comparer tout au long de l'année pour mettre en évidence les progrès qu'il a réalisés. Le troisième type d'activités regroupe les activités permettant un **positionnement** de l'apprenant par rapport à ses pairs. Il concerne des activités de comparaison de l'apprenant à l'un de ses pairs (Bull et al., 2007) et les activités impliquant d'une part le profil du groupe (c'est-à-dire généralement le profil de la classe) (Bull & McKay, 2004) ; (Lazarinis & Retalis, 2007) ou une cartographie des profils du groupe (Upton & Kay, 2009), et d'autre part la place de l'apprenant dans le groupe (Bull & Mabbott, 2006a) ; (Bull et al., 2007). Les activités de type **appropriation** visent à donner les moyens à l'apprenant de mieux assimiler son profil en le commentant ou le reformulant (Vygotski, 1997) ; (Vermersch & Maurel, 1997). Quant aux activités d'**intervention** sur les profils, largement traitées dans les recherches sur le modèle ouvert de l'apprenant, elles permettent à l'enseignant (Lazarinis & Retalis, 2007), à l'apprenant (Bull & Mabbott,  $2006b$ ) ou à ces deux acteurs conjointement sous forme d'une négociation (Bull et al., 2007) ; (Bull & Pain, 1995) ; (Dimitrova et al., 2001) ; (Zapata-Rivera & Greer, 2004), de modifier les données du profil. Ce type d'activités concerne également l'auto-évaluation (Eyssautier & Jean-Daubias, 2004) ; (Zapata-Rivera & Greer, 2004), et la constitution d'un profil cible (Eyssautier-Bavay, 2008), correspondant aux objectifs que l'apprenant tentera d'atteindre pour la prochaine période d'évaluation.

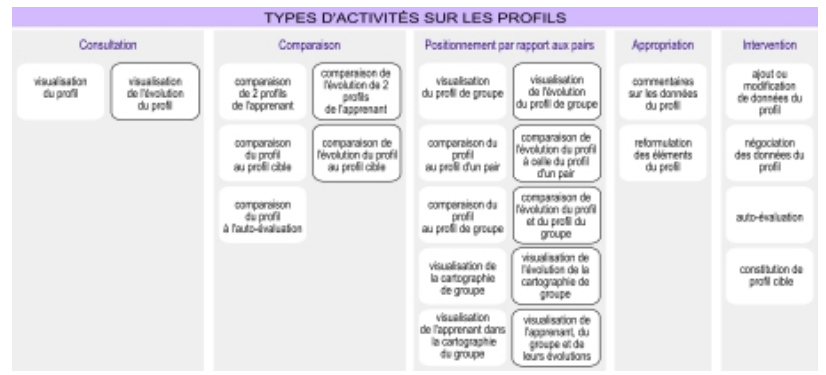

**Fig. 6 • Typologie des activités sur les profils**

### **3.2. Modèle de personnalisation des activités sur les profils : PERSUMAP**

Pour permettre d'une part de définir les règles de personnalisation des activités sur les profils, et d'autre part de mettre en œuvre cette personnalisation, nous proposons un modèle de personnalisation des activités sur les profils : le modèle PERSUMAP (PERSonnalisation Unifiée Multi-aspects des Activités sur les Profils), cf. Fig. 7. Nous parlons de personnalisation unifiée, car notre modèle prend en charge tous les profils respectant le langage PMDLe et permet de personnaliser l'ensemble des activités sur les profils d'apprenants définies dans notre typologie. Nous qualifions de plus cette personnalisation de multi-aspects dans la mesure où elle prend en compte, à la fois les connaissances et compétences des apprenants, mais aussi les capacités et préférences des utilisateurs.

Ce modèle donne la possibilité à l'enseignant de proposer des activités sur les profils par la création de séances d'activités personnalisées pour chaque type d'utilisateurs. Une séance d'activités est associée à une structure de profils décrite dans le langage PMDLe et concerne un type d'utilisateurs (cf. partie haute de la Fig. 7). Ainsi, plusieurs séances d'activités peuvent être associées à une même structure de profils (représentées par l'empilement de séances sur la Fig. 7), il peut par exemple exister une séance d'activités

pour chaque type d'utilisateurs (apprenant, famille d'apprenants, enseignants,...). Pour une structure de profils et un type d'utilisateurs donnés, une séance d'activités associe aux activités *Act* choisies parmi celles identifiées dans notre typologie des activités sur profils d'apprenants, une vue *Vue* et une condition *C* (éventuellement vide). Si un utilisateur satisfait la condition associée à une activité, alors il peut effectuer cette activité, qui lui sera présentée selon les règles de présentation énoncées dans la vue correspondante. Ainsi, notre modèle donne la possibilité aux enseignants d'exprimer les stratégies pédagogiques les plus variées, il ne prétend pas évaluer la pertinence de ces choix.

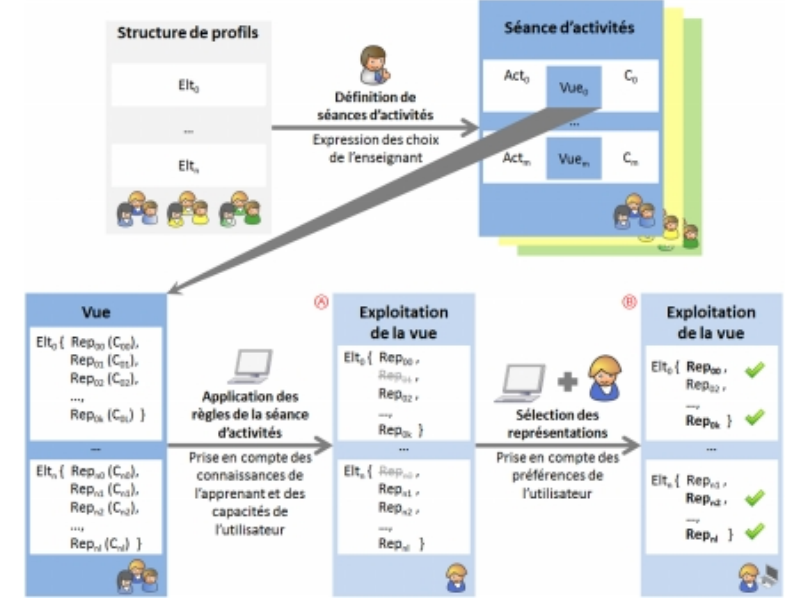

**Fig. 7 • PERSUMAP : modèle de personnalisation des activités sur les profils**

Zoomons maintenant sur la vue (cf. partie basse de la Fig. 7). Une vue associe à chaque élément *Elt* d'une structure de profils, un ensemble de représentations *Rep* et une condition *C*. L'application des règles définies par l'enseignant dans une séance d'activités permet de personnaliser les activités, d'une part en fonction des connaissances et compétences d'un apprenant, et d'autre part en fonction des capacités de l'utilisateur (cf. partie centrale basse de la Fig. 7). L'exploitation d'une vue se fait donc en deux temps. Dans un premier temps, le système établit une liste des représentations disponibles pour l'utilisateur et pour chaque élément, en fonction des règles définies par l'enseignant (cf. Ⓐ Fig. 7), ce qui permet la personnalisation en fonction des connaissances et des capacités. Si un utilisateur ne satisfait pas une condition associée à une représentation, alors cette représentation ne sera pas disponible pour lui (une représentation indisponible pour un utilisateur est représentée grisée et barrée sur la partie  $\otimes$  de la Fig. 7). Dans un second temps, le système utilise les préférences de l'utilisateur pour sélectionner parmi ces représentations celles qui sont les plus adaptées pour lui (cf. Ⓑ Fig. 7). Néanmoins, l'utilisateur a la possibilité de modifier ce choix en sélectionnant lui-même d'autres représentations parmi celles disponibles pour lui. Les représentations sélectionnées pour représenter un élément sont représentées par sur la partie Ⓑ de la Fig. 7. Cette exploitation de la vue en deux temps permet d'éviter tout conflit entre les règles de personnalisation : les choix pédagogiques de l'enseignant sont d'abord pris en compte pour établir la liste des représentations possibles, puis les préférences de l'utilisateur sont prises en compte pour ordonner cette liste. Notons que dans le cas où un apprenant effectue une activité sur son profil, l'utilisateur et l'apprenant ne font qu'un.

Le modèle PERSUMAP permet également la prise en compte des préférences des utilisateurs lors de la visualisation. Pour cela, le système propose à chaque utilisateur des représentations adaptées à ses préférences et respectant les choix de l'enseignant. L'utilisateur peut également modifier cette personnalisation, en sélectionnant d'autres représentations parmi celles disponibles, toujours de façon cohérente avec les choix de l'enseignant (cf. partie droite basse de la Fig. 7). Ainsi, en définissant, grâce à une approche générique, toute sa stratégie pédagogique dans une séance d'activités, l'enseignant établit

les modèles qui permettront à chaque utilisateur d'effectuer les activités qui le concernent de façon adaptée aux connaissances et compétences de l'apprenant dont le profil fait l'objet de l'activité, ainsi qu'aux capacités et préférences de l'utilisateur qui réalise cette activité.

## **4. Mise en œuvre d'un outil pour la personnalisation d'activités sur les profils**

Nous avons mis en œuvre dans l'environnement EPROFILEA associé au projet PERLEA, notre modèle de personnalisation unifiée multi-aspects des activités sur les profils, présenté dans la section précédente. Pour cela, nous avons développé en langage Java deux nouveaux modules de l'environnement : *Regards*, le module de préparation de séances d'activités personnalisées sur les profils d'apprenants destiné aux enseignants, et *Perl*, le module destiné à chaque utilisateur pour réaliser des activités interactives sur les profils entièrement personnalisées.

## **4.1. Regards : module de préparation des activités sur les profils**

Le module *Regards* permet à l'enseignant de préparer des séances d'activités sur les profils adaptées aux connaissances et compétences de l'apprenant, ainsi qu'aux capacités et préférences de l'utilisateur (cf. Fig.  $8$  et Fig. 9).

Pour créer une séance d'activités sur les profils à l'aide de *Regards*, l'enseignant sélectionne dans un premier temps une structure de profils (cf. Ⓐ Fig. 8) décrite selon le langage de modélisation de profils PMDLe et créée préalablement dans EPROFILEA. Les activités que l'enseignant va personnaliser concerneront des profils d'apprenants qui respectent cette structure de profils. Ainsi, pour faire le lien avec notre scénario, Alex, qui souhaite préparer des séances d'activités personnalisées sur les profils pour ses élèves de CM1, choisira à cet instant la structure de profils str CM1 qui correspond à sa grille d'évaluation (cf. Fig. 1). Le module *Regards* permet donc de personnaliser des activités sur des profils très variés, puisqu'il s'appuie sur la généricité de PMDLe qui permet la définition de profils correspondant aux besoins des enseignants de tous les niveaux et dans toutes les disciplines. L'enseignant précise ensuite à quel type d'utilisateurs est destinée cette séance d'activités (cf. Ⓑ Fig. 8). L'enseignant peut également préciser à quelle classe sera destinée la séance d'activités (cf. Ⓒ Fig. 8), dans le cas par exemple où il utilise la même structure de profils pour plusieurs de ses classes, mais qu'il ne souhaite permettre l'accès à cette séance d'activités que pour une classe donnée. Ainsi, dans notre scénario, Alex choisira la classe de CM1 à laquelle il destine la séance d'activités. Pour chaque activité disponible dans *Perl* et listée dans la partie gauche de l'écran de définition de séance d'activités, l'enseignant doit ensuite sélectionner une vue sur profils (cf.  $\circledcirc$  Fig. 8) adaptée à la structure de profils qu'il a choisie. Si l'enseignant n'associe aucune vue sur profil à une activité, celle-ci ne sera pas disponible dans *Perl* pour cette séance d'activités et pour ce type d'utilisateurs. S'il le souhaite, l'enseignant peut associer une règle à une activité (cf. Ⓔ Fig. 8), celle-ci ne sera disponible dans *Perl* que pour les utilisateurs qui vérifient cette règle. La partie droite de l'écran de définition de séances d'activités sur les profils dans *Regards* concerne les règles et les conditions. L'enseignant peut créer des conditions sur le profil d'apprentissage, sur le profil de capacités ou sur la liste des apprenants. Nous avons fourni avec le logiciel *Regards* une structure de profils de capacités et une structure de profils de préférences décrites dans le langage de modélisation de profils PMDLe. Nous avons composé ces structures de profils en nous basant sur des classifications existantes des handicaps (OMS\_CIF, 2001), sur des pratiques d'enseignants et des travaux en EIAH, afin de sélectionner des informations, pertinentes pour la personnalisation des activités sur les profils, tout en restant succinctes. Néanmoins, il est tout à fait possible de les compléter ou de les modifier totalement afin de prendre en compte les besoins particuliers de chaque enseignant. Ainsi, un enseignant dans une ULIS (Unités Localisées pour l'Inclusion Scolaire) pourra avoir besoin de profils de capacités plus détaillés et plus spécifiquement adaptés aux particularités de ses élèves qu'un enseignant dans une classe générale. Les conditions créées sont présentées dans un tableau (cf.  $\oplus$  Fig. 8 et Fig. 9). À partir de ces conditions, l'enseignant peut créer des règles (une règle est une formule logique contenant des conditions), qui sont présentées également sous forme de tableau (cf. © Fig. 8 et Fig. 9).

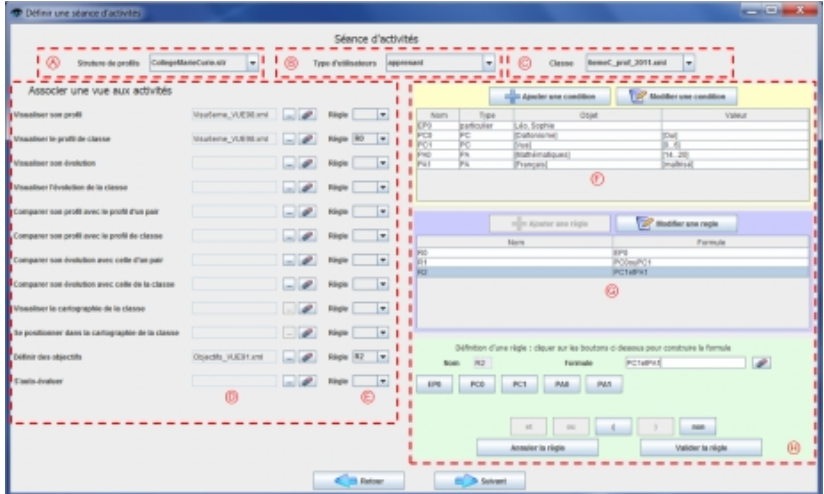

**Fig. 8 • Définition d'une séance d'activités dans le module Regards**

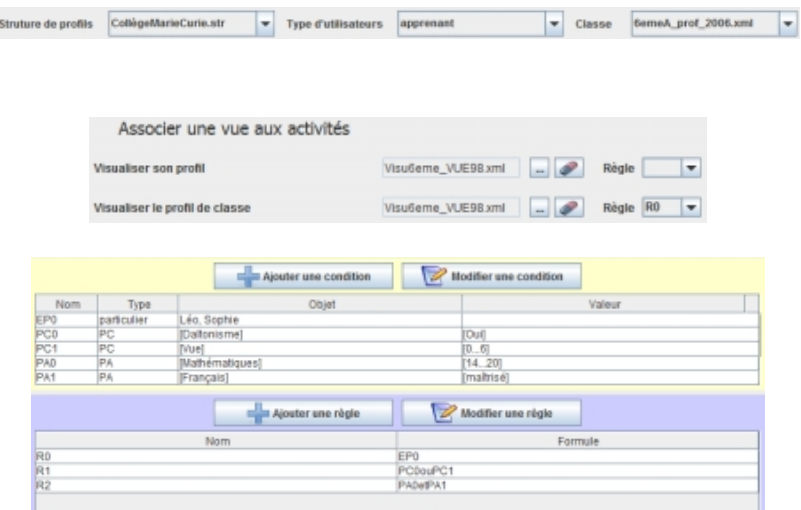

**Fig. 9 • Agrandissements de l'écran de définition de séances d'activités**

En ce qui concerne la création de vues sur profils, toujours dans Regards (cf. Fig. 10 et Fig. 11), l'enseignant commence par sélectionner la structure de profils définie en PMDLe dont il souhaite définir la visualisation. Les éléments qui constituent cette structure de profils sont présentés dans la partie inférieure gauche de l'écran de définition de vues sur profils (cf. Ⓐ Fig. 10). En cliquant sur un élément de la structure de profils, les composantes et sous-composantes de cet élément sont présentées dans la partie supérieure gauche de l'écran (cf. ® Fig. 10). S'il le souhaite, l'enseignant peut associer un intitulé à un élément de la structure de profils, afin qu'il soit visualisé dans *Perl* sous cet intitulé lors d'une activité respectant cette vue sur profils. Par exemple, dans notre scénario, Alex choisit d'associer à l'élément Exercices algébriques l'intitulé Problèmes, plus compréhensible pour des élèves de CM1. Par ailleurs, pour qu'un élément du profil soit visible, il faut que l'enseignant lui associe au moins une représentation. Pour cela, il doit cliquer sur un élément, ce qui développe la partie supérieure droite de l'écran, qui lui permet d'associer à cet élément des représentations adaptées à son échelle (cf. Ⓒ Fig. 10). Il peut également associer une règle à une représentation (cf.  $\circledcirc$  Fig. 10), afin qu'elle soit disponible uniquement pour les utilisateurs qui vérifient cette règle. La partie inférieure droite permet à l'enseignant de créer des conditions et des règles.

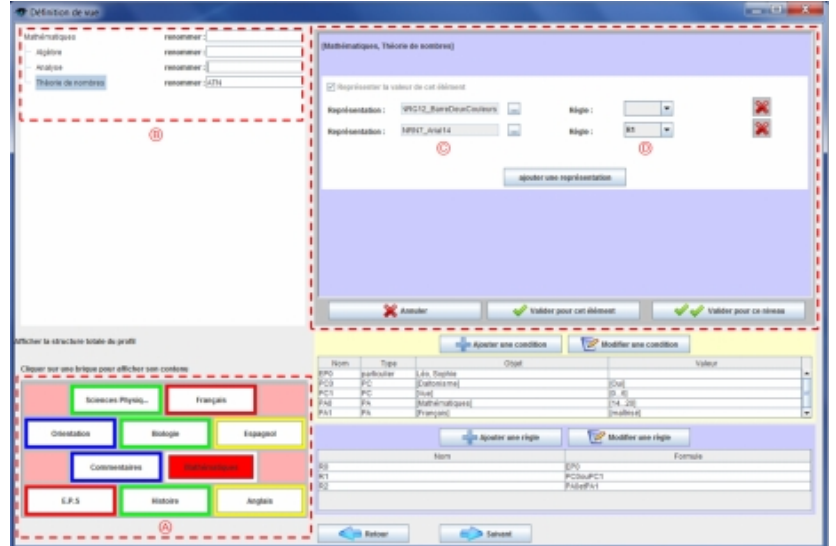

**Fig. 10 • Définition d'une vue dans le module Regards**

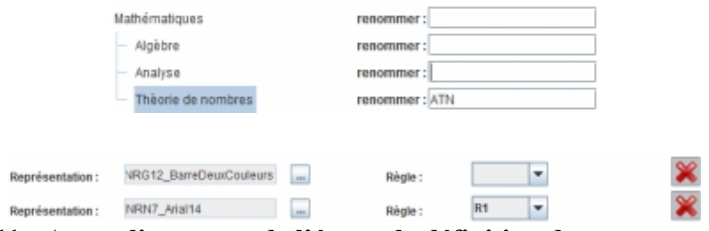

**Fig. 11 • Agrandissements de l'écran de définition de vues sur profils**

Le module *Regards* permet également la création et la modification de représentations d'éléments d'un profil. Pour créer une nouvelle représentation, l'enseignant doit préciser à quelle échelle la représentation s'adaptera (note sur 20, ABCDEF...), ainsi que le type de représentation qu'il souhaite créer (textuelle/numérique, graphique, symbolique ou graphique composée).

### **4.2. Perl : module d'activités personnalisées sur les profils**

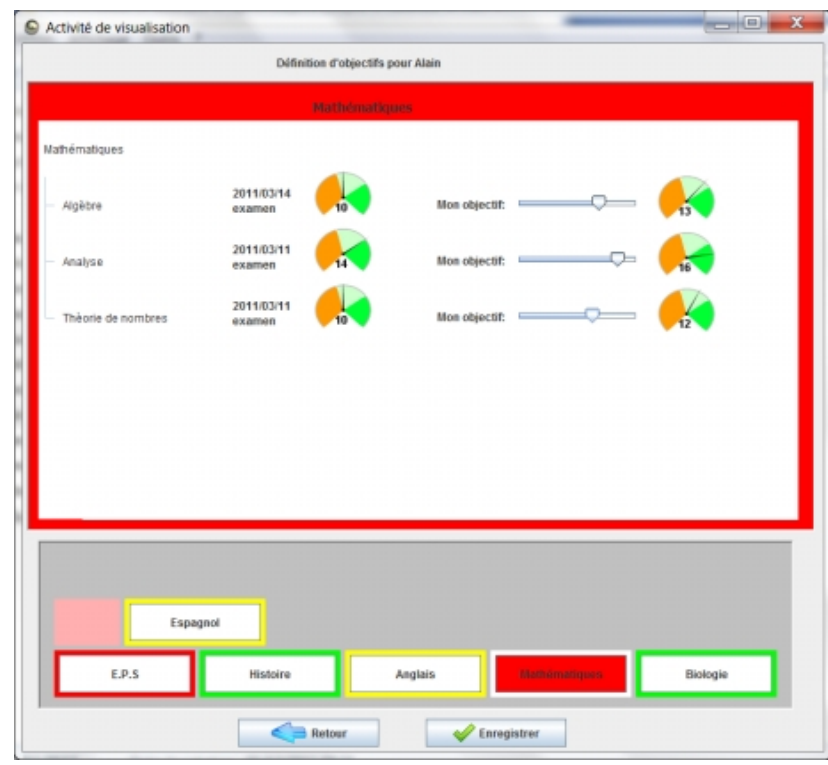

**Fig. 12 • Activité de définition d'objectifs dans le module Perl**

Le module *Perl* s'adresse aux différents acteurs de l'apprentissage : apprenants, familles d'apprenants, enseignants, chercheurs, institutions... Il met en œuvre les activités proposées dans notre typologie des activités sur les profils (cf. Fig. 6) et exploite les séances d'activités définies par l'enseignant dans *Regards* pour proposer à chaque apprenant des activités personnalisées sur les profils. L'exemple de la Fig. 12 montre une activité de définition d'objectifs pour un apprenant, dans la compétence Mathématiques. L'utilisateur peut voir le résultat actuel associé à un élément pour l'apprenant, et spécifier le résultat ciblé pour la prochaine période d'évaluation. La définition d'objectifs dépend de la structure de profils utilisée. Ainsi, le profil-cible constitue une version du profil initial dans lequel les évaluations sont remplacées par les objectifs définis par l'utilisateur. Sur la Fig. 12, l'apprenant spécifie qu'il vise la note de 13/20 pour la compétence Algèbre pour la prochaine période d'évaluation, alors qu'il a actuellement 10/20. Selon l'échelle de l'élément et la représentation utilisée, le mode de définition des objectifs varie : sur la Fig. 12, l'élément est associé à une échelle numérique (une note de 0 à 20), et à une représentation graphique (un compteur). L'utilisateur définit ses objectifs en faisant varier la note affichée par le compteur grâce à un curseur.

Les activités proposées par *Perl* sont différentes selon le type d'utilisateurs, mais elles peuvent également varier entre utilisateurs de même type. De plus, chaque activité proposée par *Perl* est basée sur une vue définie avec *Regards* et personnalisée pour l'utilisateur de l'activité. La personnalisation se fait d'une part en fonction des choix de l'enseignant, exprimés dans la vue, et porte sur les connaissances et compétences de l'apprenant et sur les capacités de l'utilisateur. Pour chaque élément du profil, un ensemble de représentations est disponible pour l'utilisateur ; il ne peut visualiser que les éléments du profil pour lesquels au moins une représentation est disponible pour lui. En conséquence, deux utilisateurs ne pourront pas nécessairement visualiser les mêmes éléments de leur profil, et pour un même élément, deux utilisateurs n'auront pas toujours accès aux mêmes représentations.

D'autre part, *Perl* permet une personnalisation des activités sur les profils en fonction des préférences de l'utilisateur. *Perl* sélectionne parmi les représentations disponibles pour un utilisateur la ou les représentations qui correspondent le mieux à ses préférences, exprimées dans son profil de préférences. Ainsi, si pour un utilisateur trois représentations sont disponibles pour un même élément, et que cet utilisateur préfère voir une seule représentation par élément, *Perl* affichera la représentation préférée de cet utilisateur. Les représentations préférées d'un utilisateur sont sélectionnées en fonction de son profil

de préférences dans lequel il évalue chaque type de représentations par l'échelle textuelle « pas du tout apprécié / peu apprécié / apprécié / très apprécié ». Les représentations disponibles pour un utilisateur sont classées par ordre de préférence, puis *Perl* propose à l'utilisateur les *n* premières représentations de ce classement, *n* étant le minimum entre le nombre de représentations que souhaite voir l'utilisateur (stocké dans son profil de préférences) et le nombre total de représentations disponibles. L'utilisateur a néanmoins la possibilité de choisir toute autre combinaison de représentations disponibles pour lui.

### **4.3. Retour sur le scénario d'usage**

Revenons maintenant sur le scénario d'usage présenté en section 1.2. Alex est un enseignant en classe de CM1 qui souhaite proposer à ses élèves des activités sur leurs profils, personnalisées en fonction de leurs connaissances, compétences, capacités et préférences. Grâce à EPROFILEA, Alex peut maintenant établir les activités qu'il souhaite proposer à ces élèves. À l'aide du module *Regards*, Alex prépare une séance d'activités pour ses élèves. Pour cela, il définit des vues et une séance d'activités qui sera proposée à ses élèves dans *Perl*.

Après avoir défini les représentations et conditions qu'il souhaite utiliser, Alex définit les vues sur profils qu'il utilisera par la suite pour créer une séance d'activités personnalisées pour ses élèves. Il crée notamment avec *Regards* la vue VueCM1, schématisée en Fig. 13 et destinée à la visualisation de profils par les apprenants. Rgen1 et Rgen2 sont des représentations textuelles, adaptées à tous les éléments d'un profil PMDLe, qu'il s'agisse de commentaires ou d'éléments d'échelle textuelle ou numérique. RtSt1, RgSt1 et RsSt1 sont des représentations adaptées aux éléments d'échelle textuelle. RtSt1 est textuelle, RgSt1 est graphique (le niveau de l'apprenant est représenté par une barre de progression) et RsSt1 est symbolique (le niveau de l'apprenant est représenté par un feu tricolore). RnSn1, RnSn2, RgSn1, RgSn2 et RsSn1 sont des représentations adaptées aux éléments d'échelle numérique. RnSn1 et RnSn2 sont numériques, RgSn1 et RgSn2 sont graphiques (le niveau de l'apprenant est représenté respectivement par une barre de progression et un compteur), et RsSn1 est symbolique (le niveau de l'apprenant est représenté à l'aide de smileys). Rcomp1 est une représentation adaptée aux éléments d'échelle numérique ou textuelle qui contiennent plusieurs sous-éléments. Ces sous-éléments sont représentés par un diagramme en barre. Sur la Fig. 13, une case noire signifie qu'une représentation ne peut pas être utilisée pour un élément du profil. Par exemple, la représentation Rcomp1 n'est pas utilisable pour l'élément *Grammaire* car il ne contient pas de sous-élément, alors qu'elle est utilisable pour l'élément *Français*, qui contient les sous-éléments *Grammaire*, *Conjugaison* et *Orthographe*. Sur la Fig. 13, une case vide signifie que l'enseignant ne souhaite pas utiliser une représentation. Le symbole signifie qu'une représentation est disponible pour tous les utilisateurs. Dans les autres cas, une représentation est disponible pour les utilisateurs respectant la condition spécifiée par l'enseignant dans la case. Ainsi, pour l'élément *Commentaire* de la compétence *Mathématiques*, la représentation Rgen1 est disponible à condition que la vision de l'utilisateur soit strictement supérieure à 8 ; pour l'élément *Exercices algébriques* de la compétence *Mathématiques*, la représentation RnSn1 sera disponible uniquement pour les utilisateurs dont la moyenne en *Mathématiques* (notée Mmaths) est supérieure à 10.

| Éléments du profil                    | Représentations |       |  |  |                   |           |           |  |  |  |                          |  |
|---------------------------------------|-----------------|-------|--|--|-------------------|-----------|-----------|--|--|--|--------------------------|--|
|                                       | Rgen1           | Rgen2 |  |  | RtSt1 RgSt1 RsSt1 | RnSn1     | RnSn2     |  |  |  | RgSn1 RgSn2 RsSn1 Rcomp1 |  |
| Français                              |                 |       |  |  |                   |           |           |  |  |  |                          |  |
| Français>Commentaires                 |                 |       |  |  |                   |           |           |  |  |  |                          |  |
| Français>Grammaire                    |                 |       |  |  |                   |           |           |  |  |  |                          |  |
| Français>Conjugaison                  |                 |       |  |  |                   |           |           |  |  |  |                          |  |
| Français>Conjugaison>Verbes réguliers |                 |       |  |  |                   |           |           |  |  |  |                          |  |
| Français>Conjugaison>Verbes           |                 |       |  |  |                   |           |           |  |  |  |                          |  |
| Français>Orthographe                  |                 |       |  |  |                   |           |           |  |  |  |                          |  |
| Mathématiques                         |                 |       |  |  |                   |           |           |  |  |  |                          |  |
| Mathématiques>Commentaires            | Vue>8           | Vues8 |  |  |                   |           |           |  |  |  |                          |  |
| Mathématiques>Calcul                  |                 |       |  |  |                   |           |           |  |  |  |                          |  |
| Mathématiques>Calcul>Additions        |                 |       |  |  |                   | Mmaths210 | Mmaths<10 |  |  |  |                          |  |
| Mathématiques>Calcul>Multiplications  |                 |       |  |  |                   | Mmaths210 | Mmaths<10 |  |  |  |                          |  |
| Mathématiques>Exercices algébriques   |                 |       |  |  |                   | Mmaths210 | Mmaths<10 |  |  |  |                          |  |

**Fig. 13 • VueCM1 schématisée**

Après avoir défini les vues qu'il souhaite utiliser, Alex définit une séance d'activités pour ses élèves : SéanceCM1 dont la définition est donnée en Fig. 14. La présence du symbole indique que l'activité de

visualisation de son profil sera disponible pour chaque élève d'Alex. Au contraire, l'activité de comparaison de son profil avec le profil de la classe ne sera disponible que pour les élèves remplissant les conditions moyenne en *Français* (notée Mfra) au moins « partiellement maîtrisé » et moyenne en *Mathématiques* (notée Mmaths) au moins égale à 12/20.

| <b>Activités</b>               | Conditions                               |  |  |  |  |
|--------------------------------|------------------------------------------|--|--|--|--|
| Visualisation de son profil    |                                          |  |  |  |  |
| Visualisation de son évolution | Amélioration en Mfra ou en Mmaths        |  |  |  |  |
| Comparaison avec la classe     | Mfra≥PM et Mmaths≥12                     |  |  |  |  |
| Définition d'objectifs         | Mfra <pm mmaths<12<="" ou="" td=""></pm> |  |  |  |  |

**Fig. 14 • Définition de la séance d'activités SéanceCM1**

Grâce au travail de préparation effectué par Alex dans *Regards*, le module *Perl* peut maintenant fournir à chaque élève de sa classe de CM1 des activités personnalisées, en respectant ses choix exprimés dans la séance d'activités SéanceCM1. En utilisant cette séance, la disponibilité d'une activité pour un élève est déterminée par la condition exprimée par Alex. La disponibilité des activités pour certains élèves d'Alex est représentée en Fig. 15. La présence du symbole indique qu'une activité est disponible pour un élève, alors qu'une case vide indique que cette activité est indisponible pour cet élève. Par exemple, Lucas, comme chaque élève de sa classe, peut visualiser son profil. De plus, l'enseignant souhaite que l'activité de visualisation de l'évolution de son profil soit disponible pour les élèves ayant amélioré leurs résultats en Français ou en Mathématiques, or Lucas avait une moyenne de 10,25 en Mathématiques pour le premier trimestre et il a une moyenne de 14 pour le troisième trimestre ; il peut donc également visualiser l'évolution de son profil.

La personnalisation souhaitée par l'enseignant porte dans un premier temps sur l'accès aux activités, le contenu de la séance pédagogique ; et dans un second temps sur la représentation du profil dans une activité, l'interface de l'activité. En effet, deux utilisateurs accédant à une même activité n'auront pas nécessairement accès aux mêmes représentations. De plus, les préférences des utilisateurs sont prises en compte.

|                                | Lucas | Mathis | Noémie | Olivia | Paul |
|--------------------------------|-------|--------|--------|--------|------|
| Visualisation de son profil    |       |        |        |        |      |
| Visualisation de son évolution |       |        |        |        |      |
| Comparaison avec la classe     |       |        |        |        |      |
| Définition d'objectifs         |       |        |        |        |      |

**Fig. 15 • Activités disponibles pour les élèves de CM1**

Intéressons-nous par exemple à la visualisation de leur profil par Lucas et Olivia en fonction de la vue VueCM1 définie par Alex dans *Regards*. L'activité de visualisation du profil étant personnalisée en fonction des compétences et des capacités des élèves, Lucas et Olivia n'ont pas accès aux mêmes représentations. Par exemple, pour l'élément *Commentaires* de la compétence *Mathématiques*, RtSn2 est disponible pour Lucas qui a une vision inférieure à 8 et RnSn1 est disponible pour Olivia qui a une vision supérieure à 8. De plus, la personnalisation de l'activité prend en compte les préférences des utilisateurs, ainsi, le système ne proposera pas nécessairement les mêmes représentations à deux utilisateurs qui ont pourtant accès aux mêmes représentations. Par exemple, pour la compétence *Français*, les éléments *Grammaire*, *Conjugaison* et *Orthographe* sont visualisables pour Lucas et Olivia avec StRt1, RgSt1 et RtSt1. Son profil de préférence indique que Lucas préfère voir deux représentations à la fois, et il a une préférence pour les représentations textuelles et pour les représentations symboliques ; RtSt1 et RsSt1 lui sont donc proposées (cf. partie gauche de la Fig. 16). Son profil de préférences indique qu'Olivia quant à elle souhaite voir une seule représentation à la fois et elle préfère les représentations graphiques ; *Perl* lui propose donc RgSt1 (cf. partie droite Fig. 16). Lucas et Olivia peuvent cependant choisir eux-mêmes une autre combinaison des trois représentations disponibles. De plus, pour deux utilisateurs ayant accès à une même représentation, cette représentation pourra varier en fonction des préférences des utilisateurs. Par exemple, pour la compétence *Mathématiques*, Rcomp1 est proposée à Lucas et à Olivia. En cliquant sur l'icône œil,cf Fig. 17, une fenêtre s'ouvre pour permettre de visualiser le diagramme en barres associé à la compétence *Mathématiques*. Rcomp1 prend en compte les préférences de l'utilisateur, c'est pourquoi les barres du diagramme seront cyans et horizontales sur fond jaune pour Lucas et violettes et verticales sur fond blanc pour Olivia (cf. Fig. 18). Enfin, les préférences des utilisateurs sont prises en compte au niveau de l'interface de l'activité ; on voit notamment sur la Fig. 16 que la police choisie par Lucas est différente de celle choisie par Olivia.

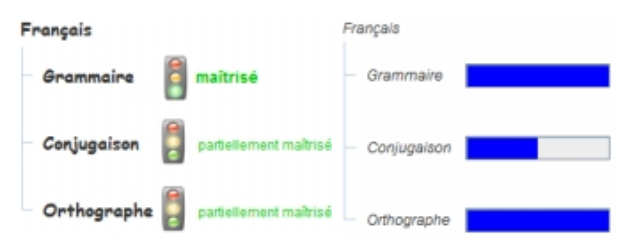

**Fig. 16 • La compétence Français visualisée par Lucas (à gauche) et Olivia (à droite)**

Grâce à notre modèle de personnalisation unifiée multi-aspects des activités sur les profils PERSUMAP, ainsi qu'aux outils le mettant en œuvre dans l'environnement EPROFILEA, Alex a pu concevoir une séance d'activités personnalisée pour ses élèves. Ses élèves ont ensuite pu travailler sur des activités sur leurs profils, entièrement personnalisées en fonction de leurs connaissances et compétences, mais aussi de leurs capacités, tout en tenant compte de leurs préférences.

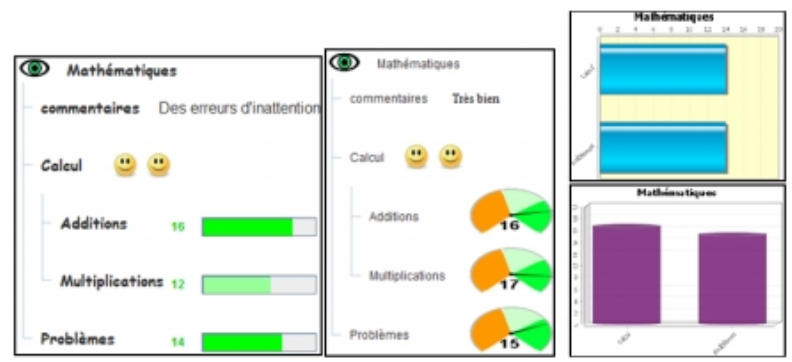

**Fig. 17 • La compétence Mathématiques visualisée par Lucas (à gauche) et Olivia (à droite) Fig. 18 • Représentation composée de Mathématiques, pour Lucas (en haut) et Olivia (en bas)**

## **5. Mise à l'essai**

Nous avons mis à l'essai nos modèles et outils de personnalisation d'activités sur les profils d'apprenants de deux manières. Ces deux mises à l'essai ont été réalisées par des étudiants, considérés comme des apprenants dans une situation réelle pour la première mise à l'essai, et considérés comme des enseignants puis des apprenants dans une situation fictive pour la seconde mise à l'essai.

Afin de tester notre approche de personnalisation des activités sur les profils par des apprenants, nous avons demandé à 48 étudiants d'effectuer dans *Perl* des activités sur leurs profils, que nous avions préparées à l'aide de *Regards*. Ces activités ont permis aux étudiants de prendre connaissance de leur profil, contenant leurs résultats pour le cours d'EIAH de master 1 auquel ils étaient inscrits. Une séance d'activités durait environ 10 minutes et était suivie par un questionnaire de satisfaction. Les étudiants ont réalisé sans problème les activités qui leur étaient proposées. Ils ont déclaré avoir compris le contenu de leur profil, et l'intérêt des activités qui leur ont été proposées. Ils ont également apprécié la diversité et la richesse des représentations d'éléments proposées dans *Perl*. Néanmoins, cette mise à l'essai a montré que l'ergonomie de *Perl* nécessite d'être améliorée, afin d'augmenter sa simplicité d'utilisation et son attractivité.

Nous avons complété cette mise à l'essai en étudiant plus précisément notre approche de personnalisation des activités sur les profils auprès de 66 étudiants de Master 1. Les étudiants ont utilisé l'environnement EPROFILEA dans sa totalité. Afin de tester notre approche du point de vue des enseignants, nous avons en particulier demandé à ces étudiants d'utiliser le module *Regards* en tant qu'enseignants pour créer des représentations, des vues et des séances d'activités personnalisées sur les profils. Ils ont ensuite utilisé le module *Perl* en tant qu'apprenants pour effectuer ces activités. Cette étude a montré que les étudiants parvenaient à créer des représentations d'éléments et des conditions sur les connaissances et capacités, puis à les utiliser pour créer des vues sur profils et des séances d'activités personnalisées. Cependant certains étudiants ont été perturbés par la généricité de l'approche et la grande variété des possibilités offertes par le logiciel.

## **6. Conclusion et perspectives**

La visualisation de profils d'apprenants et les activités interactives sur ces profils tiennent une importance grandissante dans l'apprentissage, notamment dans les recherches sur le modèle ouvert de l'apprenant (McCalla et al., 2007a) ; (McCalla et al., 2007b). Les activités basées sur la visualisation des profils d'apprenants ont en effet de nombreux usages, adaptés aux différents acteurs de la situation d'apprentissage : démarche réflexive pour les apprenants, définitions d'objectifs pour un apprenant et sa famille, suivi d'un groupe d'apprenants pour un enseignant, observation de l'évolution du niveau global des apprenants pour des chercheurs ou institutions... Ces activités présentent un réel intérêt pédagogique. En effet, de nombreux travaux ont mis en évidence l'apport d'une démarche réflexive pour les apprenants, ainsi que le rôle pouvant être joué par les autres acteurs de l'apprentissage dans le but de favoriser la métacognition chez l'apprenant (Allal & Saada-Robert, 1992) ; (Noël, 1997).

Après une étude des activités sur les profils, tant dans les pratiques des enseignants que dans les travaux en EIAH, nous avons proposé une typologie des activités sur les profils. Nous nous sommes ensuite intéressées à la personnalisation de telles activités sur des profils à la structure générique, en fonction des connaissances et compétences des apprenants, ainsi qu'en fonction des capacités et préférences des utilisateurs. En l'absence d'une approche existante de personnalisation des activités sur les profils qui prenne en compte différents aspects, nous proposons notre approche de personnalisation unifiée multiaspects des activités sur les profils : le modèle PERSUMAP, qui permet à l'enseignant de préparer et personnaliser des séances d'activités pour tous les types d'utilisateurs. Notre approche est entièrement générique dans le sens où elle s'appuie sur la généricité du langage de modélisation de profils PMDLe, qui permet la création de structures de profils adaptées aux besoins variés des enseignants, pour tous les niveaux et dans toutes les disciplines.

L'approche adoptée dans le projet aLFanet est proche de la nôtre (aLFanet, 2005) ; (Santos et al., 2004). La plateforme de formation à distance associée à ce projet aborde en effet à la fois des questions d'interopérabilité et des questions de personnalisation. Toutefois, l'interopérabilité n'est possible qu'avec d'autres plateformes compatibles du point de vue des normes pédagogiques respectées. Le projet se limite au monde IMS et n'est compatible, ni avec la majorité des EIAH, ni avec les approches papier-crayon. Quant à la personnalisation, elle concerne dans aLFanet uniquement les scénarios et les activités qu'ils comportent. aLFanet propose donc une approche intéressante, mais moins générique que la nôtre et qui va moins loin que la nôtre du point de vue de la personnalisation des activités. Une autre approche analogue à la nôtre est celle proposée par le modèle de personnalisation des activités pédagogiques PERSUA2 (Lefevre et al., 2011b). En effet, PERSUA2 permet de personnaliser des séances d'activités pédagogiques par la définition des règles de personnalisation basées sur des profils d'apprenants décrits dans le langage de modélisation de profils PMDLe. Néanmoins, cette personnalisation porte uniquement sur les connaissances et compétences des apprenants et ne permet pas la prise en compte des préférences et des capacités des utilisateurs.

Nous avons entièrement mis en œuvre notre modèle de personnalisation unifiée multi-aspects des activités sur les profils PERSUMAP dans l'environnement EPROFILEA associé au projet PERLEA, en implémentant deux nouveaux modules : *Regards* et *Perl* (Ginon & Jean-Daubias, 2011). Le module *Regards* fournit à l'enseignant des outils pour préparer les activités sur les profils, en définissant pour chaque type d'utilisateurs des séances d'activités personnalisées en fonction des connaissances de l'apprenant et des capacités des utilisateurs. En ce qui concerne *Perl*, il est destiné aux différents acteurs de l'apprentissage (apprenants, familles d'apprenants, enseignants, chercheurs, institutions...). Il met en œuvre la personnalisation définie par l'enseignant dans *Regards* et permet la prise en compte des préférences de l'utilisateur. En fonction des choix exprimés par l'enseignant dans *Regards*, chaque utilisateur peut effectuer dans *Perl* des activités interactives sur les profils d'apprenants entièrement personnalisées pour lui.

Actuellement, notre approche ne permet pas à l'enseignant de spécifier un ordre d'accès pour les

activités, comme c'est parfois possible dans les travaux sur les parcours pédagogiques, notamment dans le domaine des hypermédias adaptatifs (Brusilovsky & Millán, 2009). Par ailleurs, notre approche ne permet pas à l'enseignant de connaître et éventuellement de modérer la fréquence d'accès d'un utilisateur à une activité. Cela permettrait d'une part d'éviter que certains apprenants ne consultent excessivement leur profil, et d'autre part cela permettrait de repérer des utilisateurs qui ne consultent jamais un profil, par exemple des parents d'élèves. L'intégration de la gestion de ces limites dans notre approche pourrait être étudiée à court terme.

D'autre part, une des forces de notre approche est qu'elle laisse à l'enseignant une très grande liberté dans ses choix pédagogiques. Cette liberté a toutefois un revers : un enseignant peut tout à fait faire des choix non souhaitables. Ainsi, certaines activités ne sont pas recommandées pour certains publics, une surpersonnalisation peut conduire à des résultats insatisfaisants en restreignant trop les possibilités offertes à l'utilisateur final (Pariser, 2011). Pour pallier ce problème, la mise en œuvre de patrons incitant à de bonnes pratiques constitue une perspective intéressante qui viendrait compléter et enrichir notre travail.

Nous avons mis à l'essai notre approche par plusieurs études auprès d'étudiants. Ces études ont démontré l'intérêt et la faisabilité de notre approche, tout en mettant en évidence certaines limites, notamment des difficultés dues à la complexité de l'utilisation du module *Regards*. Au-delà des nécessaires améliorations de l'interface, ces limites offrent des perspectives de recherche intéressantes concernant l'assistance à l'utilisateur pour l'utilisation de logiciels fortement orientés connaissances. Nous envisageons en effet de proposer un assistant à l'utilisation de tels systèmes. Cet assistant sera destiné à des utilisateurs ayant divers degrés d'expertise dans les différentes dimensions de l'utilisation du système (domaine d'application, interface, modèle de connaissances, processus). Il devra, là encore, prendre en compte les spécificités de l'utilisateur : ses connaissances, ses capacités et ses préférences, afin de proposer à chaque utilisateur une assistance adaptée au contexte, à ses spécificités et à l'application concernée.

## **7. Bibliographie**

ALFANET, (2005). *Active Learning for Adaptive Internet*. http://adenu.ia.uned.es/alfanet/ (consulté en 2011)

ALLAL L., SAADA-ROBERT M., (1992). *La métacognition : cadre conceptuel pour l'étude des régulations en situation scolaire*. p. 265-296.

BRUILLARD E., (1997). *Les machines à enseigner*. Paris, France: Hermès.

BRUSILOVSKY P., (1996). *Methods and Techniques of Adaptive Hypermedia*. User Modeling and User-Adapted Interaction. vol 6 n°2-3, p. 87-129.

BRUSILOVSKY P., (2001). *Adaptive Hypermedia*. User Modeling and User-Adapted Interaction. vol 11, p. 87-110.

BRUSILOVSKY P., MILLÀN E., (2009). *Modèles utilisateurs pour les hypermédias adaptatifs et les systèmes d'enseignement adaptatif*. Analyse de traces et personnalisation des environnements informatiques pour l'apprentissage humain. Hermès Sciences Publications.

BRUSILOVSKY P., SOSNOVSKY S., (2005). *Engaging students to work ith self-assessment questions: a study of two approaches*. Conference Innovation and Technology in Computer Science Education.Portugal, p. 251-255.

BULL S., KAY J., (2007). *Student Models that Invite the Learner In: The SMILI Open Learner Modelling Framework*. International Journal of Artificial Intelligence in Education. vol 17, p. 89-120.

BULL S., MABBOTT A., (2006a). *20000 Inspections of a Domain-Independent Open Learner Model with Individual and Comparison Views*. 8th International Conference on Intelligent Tutoring Systems.Berlin, Germany, p. 422-432.

BULL S., MABBOTT A., (2006b). *Student Preferences for Editing, Persuading, and Negotiating the Open Learner Model*. 8th International Conference ITS.Berlin, Germany, p. 481-490.

BULL S., MABBOTT A., ABU-ISSA A. S., (2007). *UMPTEEN: Named and Anonymous Learner Model Access for Instructors and Peers*. International Journal of Artificial Intelligence in Education. vol 17 n°3, p. 227-253.

BULL S., MANGAT M., MABBOTT A., ABU-ISSA A. S., MARSH J., (2005). *Reactions to Inspectable Learner Models: Seven Year Old to University Students*. Artificial Intelligence in Education (AIED'2005).Amsterdam, The Netherlands, p. 1-10

BULL S., MCEVOY A. T., REID E., (2003). *Learner Models to Promote Reflection in Combined Desktop PC / Mobile Intelligent Learning Environments*. Workshop on Learner Modelling for Reflection, International Conference on Artificial Intelligence in

Education 2003 (AIED'2003).Sydney, Australia, p. 199-208.

BULL S., MCKAY M., (2004). *An Open Learner Model for Children and Teachers: Inspecting Knowledge Level of Individuals and Peers*. Intelligent Tutoring Systems (ITS'2004).Laceio, Brasil, p. 646-655.

BULL S., PAIN H., (1995). *Did I say what I think I said, and do you agree with me?: Inspecting and questioning the student model*. World Conference on Artificial Intelligence in Education.Charlottesville, USA, p. 501-508.

CZARKOWSKI M., KAY J., POTTS S., (2005). *Web Framework for Scrutable Adaptation*. International Conference on Artificial Intelligence in Education.Netherlands, p. 11-18.

DIMITROVA V., SELF J., BRNA P., (2001). *Applying interactive open learner models to learning technical terminology*. User Modeling 2001. p. 148-157.

EYSSAUTIER-BAVAY C., (2004). *Le Portfolio en éducation : concept et usages*. Colloque Tice Méditérannée.Nice, France.

EYSSAUTIER-BAVAY C., (2008). *Modèles, langage et outils pour la réutilisation de profils d'apprenants*. Thèse de doctorat en informatique, Université Joseph Fourier, Grenoble, France.

EYSSAUTIER-BAVAY C., OLLAGNIER-BELDAME M., (2006). *Médiatiser la prise de conscience métacognitive en contextes d'apprentissage*. Premières Rencontres Jeunes Chercheurs sur les Environnements Informatiques pour l'Apprentissage Humain - RJC EIAH 2006.Evry, France, p. 64-71.

EYSSAUTIER C., JEAN-DAUBIAS S., (2004). *A Device Helping Learners to Self-Assess Themselves*. International Conference on Computer Aided Learning In Engineering education (CALIE'2004).Grenoble, France, p. 185-190.

GINON B., JEAN-DAUBIAS S., (2011). *Models and tools to personalize activities on learners profiles*. ED-MEDIA 2011 - World Conference on Educational Multimedia, Hypermedia & Telecommunications.

GINON B., JEAN-DAUBIAS S., LEFEVRE M., (2011). *Evolutive learners profiles*. ED-MEDIA 2011 - World Conference on Educational Multimedia, Hypermedia & Telecommunications.

HABIEB-MAMMAR H., TARPIN-BERNARD F., (2004). *CUMAPH: Cognitive user modeling for Adaptive Presentation of hyper-documents: an experimental study*. International conference on adaptive hypermedia and adaptive web-based systems.Eindhoven , The Netherlands, p. 136-145.

HARTLEY D., MITROVIC A., (2002). *Supporting Learning by Opening the Student Model*. Intelligent Tutoring Systems (ITS'2002).San Sebastian (Espagne) & Biarritz (France), p. 453-462.

JACKSON G. T., BOONTHUM C., MCNAMARA D. S., (2009). *iSTART-ME: Situating extended learning within a game-based environment*. Brighton, United-Kingdom, p. 59-69.

JEAN-DAUBIAS S., (2011). *Ingénierie des profils d'apprenants*. Habilitation à diriger les recherches, Université Claude Bernard Lyon 1,

JEAN-DAUBIAS S., EYSSAUTIER-BAVAY C., LEFEVRE M., (2009). *Modèles et outils pour rendre possible la réutilisation informatique de profils d'apprenants hétérogènes*. Sciences et Technologies de l'Information et de la Communication pour l'Education et la Formation (STICEF). vol 16, p. 171-208.

JEAN S., (2000). *PÉPITE : un système d'assistance au diagnostic de compétences*. Thèse de doctorat, Université du Maine,

JOBERT M., MICHEL M., (2008). *Démonstration: autonomie et plaisir d'usage*. Interaction Homme-Machine.France, p. 217-218.

KAY J., (1997). *Student models to give learner control and responsability*. International Conference on Computers in Education.Malasia, p. 18-26.

LAZARINIS F., RETALIS S., (2007). *Analyze Me: Open Learner Model in an Adaptive Web Testing System*. International Journal of Artificial Intelligence in Education. vol 17 n°3, p. 255-271.

LEFEVRE M., JEAN-DAUBIAS S., GUIN N., (2011a). *Adapte, un logiciel pour aider l'enseignant à proposer des activités personnalisées à chacun de ses apprenants*. Environnements Informatiques pour l'Apprentissage Humain (EIAH'2011) - Atelier "Personnalisation de l'apprentissage : quelles approches pour quels besoins ?".

LEFEVRE M., JEAN-DAUBIAS S., GUIN N., (2011b). *PERSUA2, un modèle pour unifier le processus de personnalisation des activités d'apprentissage*. Environnements Informatiques pour l'Apprentissage Humain (EIAH'2011).

MARTY J.-C., MILLE A., (2009). *Introduction - Analyse de traces et personnalisation des EIAH*. Analyse de traces et personnalisation des environnements informatiques pour l'apprentissage humain. Hermès Sciences Publications.

MCCALLA G., BULL S., DIMITROVA V., (2007a). *Special Issue (Part 1) - Open Learner Models: Research Questions*. International Journal of Artificial Intelligence in Education. vol 17 n°2.

MCCALLA G., BULL S., DIMITROVA V., (2007b). *Special Issue (Part 2) - Open Learner Models: Future Research Directions*.

International Journal of Artificial Intelligence in Education. vol 17 n°3.

MITROVIC A., MARTIN B., (2007). *Evaluating the Effect of Open Student Models on SelfAssessment*. International Journal of Artificial Intelligence in Education. vol 17, p. 121-144.

MOULET L., (2005). *Revue de littérature du ePortfolio : définitions, contenus et usages, visant à l'intégration d'un ePortfolio dans le modèle de l'apprenant d'un système d'apprentissage en ligne*. Centre de recherche LICEF - TÉLUQ - Université du Québec à Montréal.

MOULET L., (2011). *Modélisation de l'apprenant avec une approche par compétences dans le cadre d'environnements d'apprentissage en ligne*. Thèse de doctorat en informatique cognitive, Télé-université - Université du Québec à Montréal et Université Pierre et Marie Curie - Paris VI,

NOËL B., (1997). *La métacognition*.

NOTA\_BENE, (2010). *Logiciel de gestion de notes des établissments privés secondaires et supérieurs - OMT*. www.omtviescolaire.fr/Gestion-privee-AEFE-Nota-Bene-Presentation.html (consulté en 2011)

OMS\_CIF, (2001). *Classication Internationale du Fonctionnement, du handicap et de la santé*. http://apps.who.int/classifications /icfbrowser/ (consulté en 2011)

PARISER E., (2011). *The Filter Bubble: What the Internet Is Hiding from You*. Viking Adult.

SAMAAN K., (2006). *Prise en compte du modèle d'interaction dans le processus de construction et d'adaptation d'applications interactives*. Thèse de doctorat, Ecole Centrale de Lyon,

SANTOS O. C., BARRERA C., BOTICARIO J., (2004). *An overview of aLFanet: an Adaptive iLMS based on standards*. Third International Conference on Adaptive Hypermedia and Adaptive Web-Based Systems.Eindhoven, The Netherlands, p. 429-432.

UPTON K., KAY J., (2009). *Narcissus: group and individual models to support small group work*. Conference on User Modeling, Adaptation, Personalization (UMAP 2009).Trento, Italy, p. 54-65.

VAN ROSMALEN P., VOGTEN H., VAN ES R., PASSIER H., POELMANS P., KOPER R., (2006). *Authoring a full life cycle model in standards-based, adaptive elearning*. Educational Technology & Society. vol 9 n°1, p. 72-83.

VERMERSCH P., MAUREL M., (1997). *Pratiques de l'entretien d'explicitation*. ESF Editeur.

VINCENT C., DELOZANNE E., GRUGEON B., GELIS J.-M., ROGALSKI J., COULANGE L., (2005). *Des erreurs aux stéréotypes : Des modèles cognitifs de différents niveaux dans le projet Pépite*. Environnements Informatiques pour l'Apprentissage Humain (EIAH'2005).Montpellier, France, p. 297-308.

VYGOTSKI L. S., (1997). *Pensée et langage*. La dispute.

WENGER E., (1987). *Artificial Intelligence and Tutoring Systems*. Los Altos, CA: Morgan Kaufmann.

ZAPATA-RIVERA J. D., GREER J., (2004). *Interacting with Inspectable Bayesian Student Models*. International Journal of Artificial Intelligence in Education. Vol. 14, p. 1-37.

## **À propos des auteurs**

Blandine GINON commence une thèse en informatique au sein de l'équipe Silex (Supporting Interaction and Learning by Experience) du LIRIS (Laboratoire d'InfoRmatique en Images et Systèmes d'information, UMR 5205). Après plusieurs stages sur le projet PERLEA, elle travaille maintenant à la proposition d'un assistant intelligent visant à faciliter l'articulation entre des EIAH génériques et les spécificités des besoins de leurs utilisateurs.

**Adresse :** Université de Lyon, CNRS - Université Lyon 1, LIRIS, UMR5205, F-69622, France

**Courriel :** Courriel : Blandine.Ginon@liris.cnrs.fr

**Toile :** Toile : http://liris.cnrs.fr/blandine.ginon/

Stéphanie JEAN-DAUBIAS est maître de conférences en informatique à l'Université Claude Bernard Lyon 1. Elle est rattachée à l'équipe Silex du LIRIS. Ses recherches portent sur l'ingénierie des profils d'apprenants et la personnalisation des apprentissages. Elles sont mises en œuvre, principalement au sein des projets PERLEA et AMBRE, sous forme d'outils d'assistance destinés aux enseignants.

**Adresse :** Adresse : Université de Lyon, CNRS - Université Lyon 1, LIRIS, UMR5205, F-69622, France

**Courriel :** Courriel : Stephanie.Jean-Daubias@liris.univ-lyon1.fr

**Toile :** Toile : http://liris.cnrs.fr/stephanie.jean-daubias/

#### Référence de l´article :

Blandine Ginon, Stéphanie Jean-Daubias, Prise en compte des connaissances, capacités et préférences pour une personnalisation multi-aspects des activités sur les profils d'apprenants, *Revue STICEF*, Volume 19, 2012, ISSN : 1764-7223, mis en ligne le 20/06/2012, http://sticef.org

© Revue Sciences et Technologies de l´Information et de la Communication pour l´Éducation et la Formation, 2012